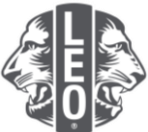

## **Uppdatera information om leoklubbar:** Lägga till nya medlemmar, inregistrera klubbtjänstemän och ändra klubbtyper

Detta dokument har utformats att erbjuda leoklubbarnas tjänstemän vägledning steg för steg genom processen att uppdatera sin klubbinformation, lägga till nya medlemmar och inregistrera klubbtjänstemän. Längst ner i detta dokument finns fler tips för ökade framgångar.

## **Steg att inregistrera klubbtjänstemän**

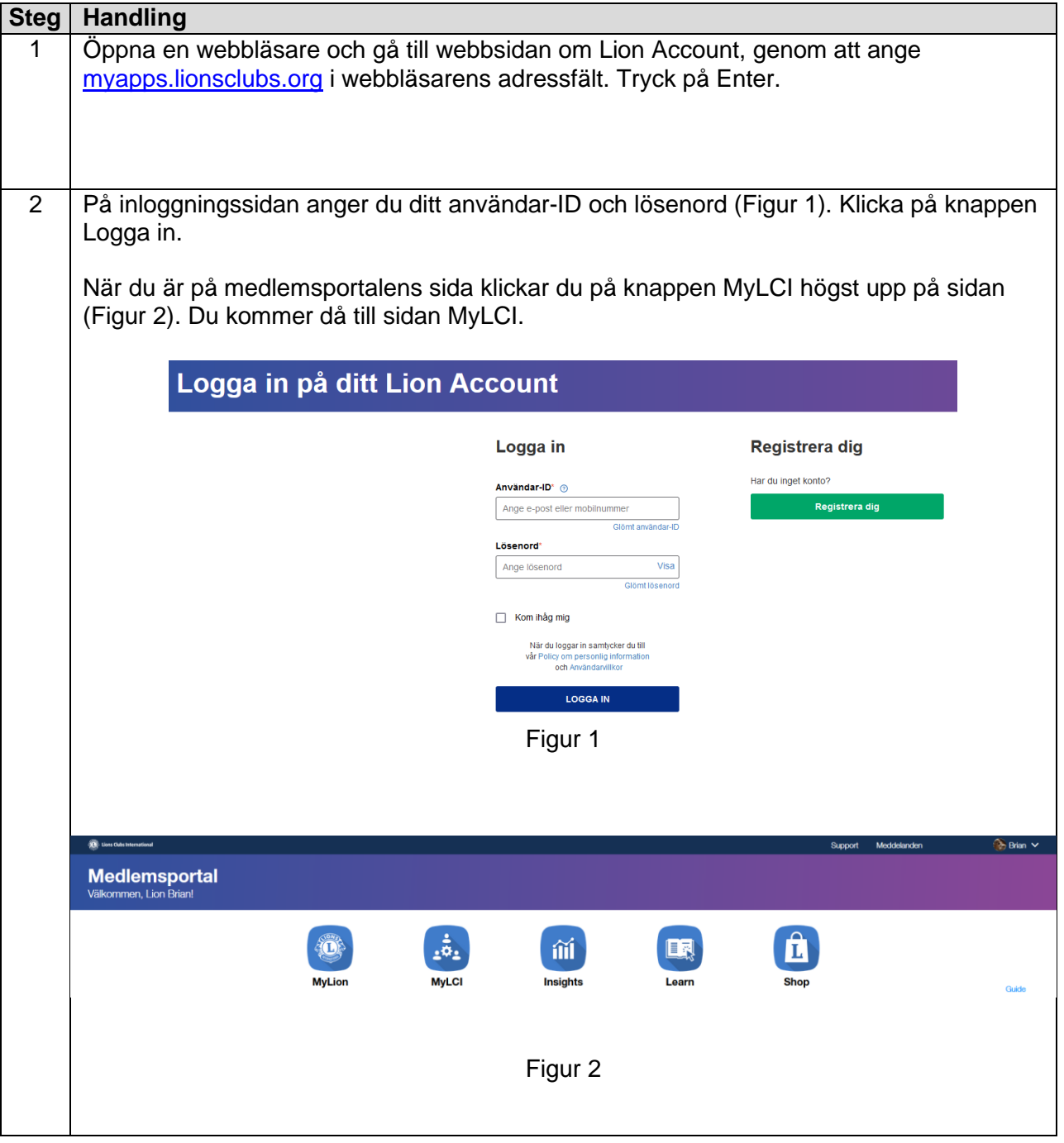

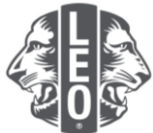

3 Innan du kan inregistrera tjänstemannen måste han/hon läggas till som leomedlem i MyLCI. Under menyn Mina leoklubbar väljer du Medlemmar (Figur 1). Gå ner på sidan för att se om leomedlemmen redan har lagts till (Figur 2). Om leomedlemmen redan finns går du vidare till steg 5. Medlemmar Klubbinformation Tjänstemän Serviceaktiviteter Rapporter Föräldrars/målsmans tillstånd Ladda ner information Medlemskort Figur 1 **Members**  $\frac{1}{2}$  or  $\frac{1}{2}$  (2)  $\frac{1}{2}$  for  $9 ms<sub>2</sub>$ 出社 日 日  $\begin{tabular}{l|c|c|c} \hline \multicolumn{1}{c}{\textbf{Case}} & \multicolumn{1}{c}{\textbf{2.93}}\\ \hline \multicolumn{1}{c}{\textbf{See} & \multicolumn{1}{c}{\textbf{See} \\ \textbf{See} & \multicolumn{1}{c}{\textbf{See} \\ \textbf{See} & \multicolumn{1}{c}{\textbf{See} \\ \hline} \end{tabular}$  $\begin{tabular}{l|c|c} \hline \multicolumn{3}{l}{\textbf{A} isom} & \multicolumn{3}{l}{\textbf{2.50}}\\ \hline \multicolumn{3}{l}{\textbf{A} isom} & \multicolumn{3}{l}{\textbf{3.50}}\\ \hline \multicolumn{3}{l}{\textbf{A} isom} & \multicolumn{3}{l}{\textbf{5.50}}\\ \hline \multicolumn{3}{l}{\textbf{5.50}} & \multicolumn{3}{l}{\textbf{5.50}}\\ \hline \multicolumn{3}{l}{\textbf{5.50}} & \multicolumn{3}{l}{\textbf{5.50}}\\ \hline$  $\begin{tabular}{lcccccc} \textbf{Line Area} & & & 1283301 \\ \textbf{Gaveker} & & & 128331 \\ \textbf{Tave OEDER} & & & 2315 \\ \end{tabular}$ Figur 2

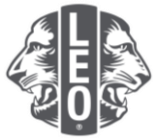

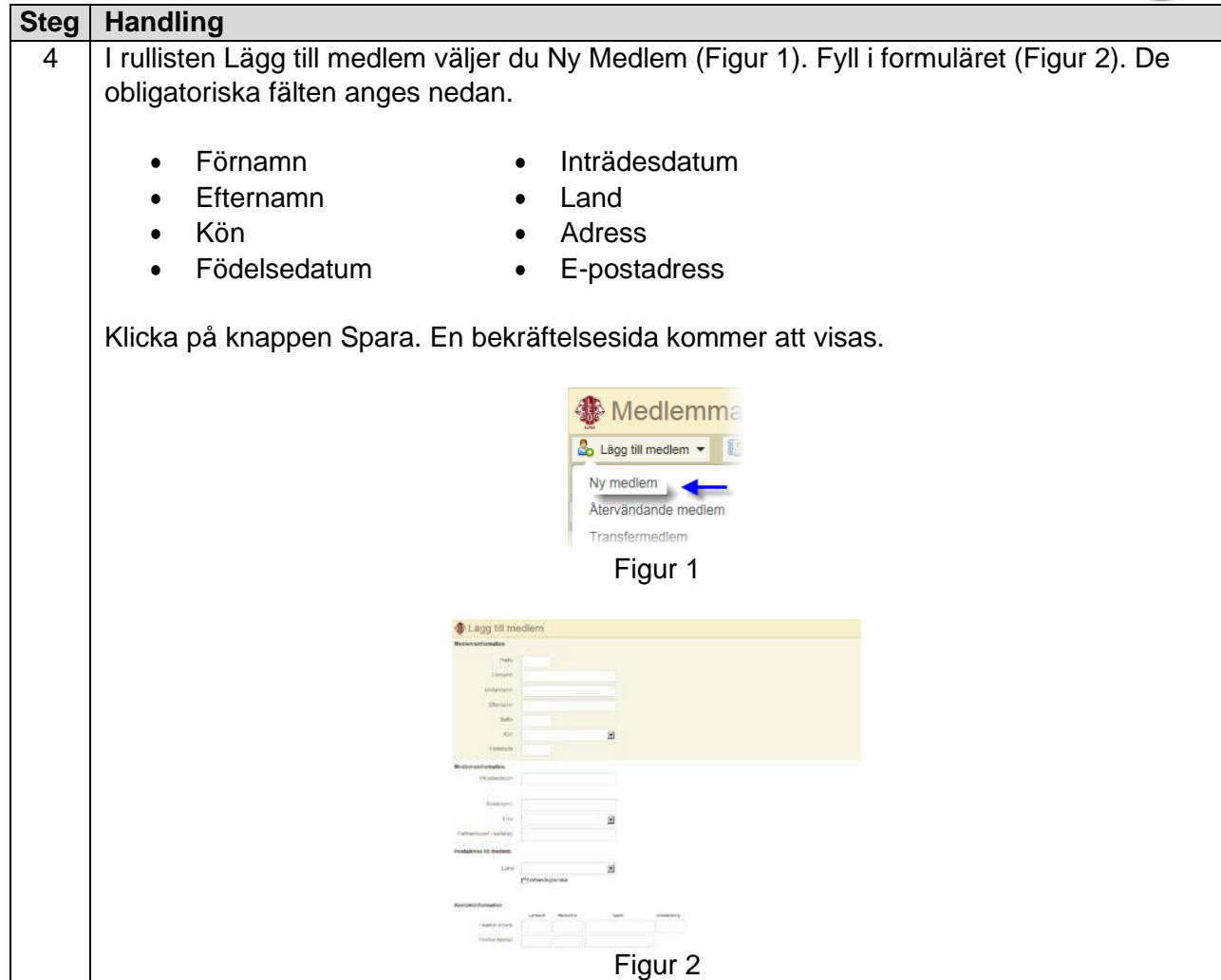

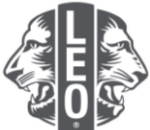

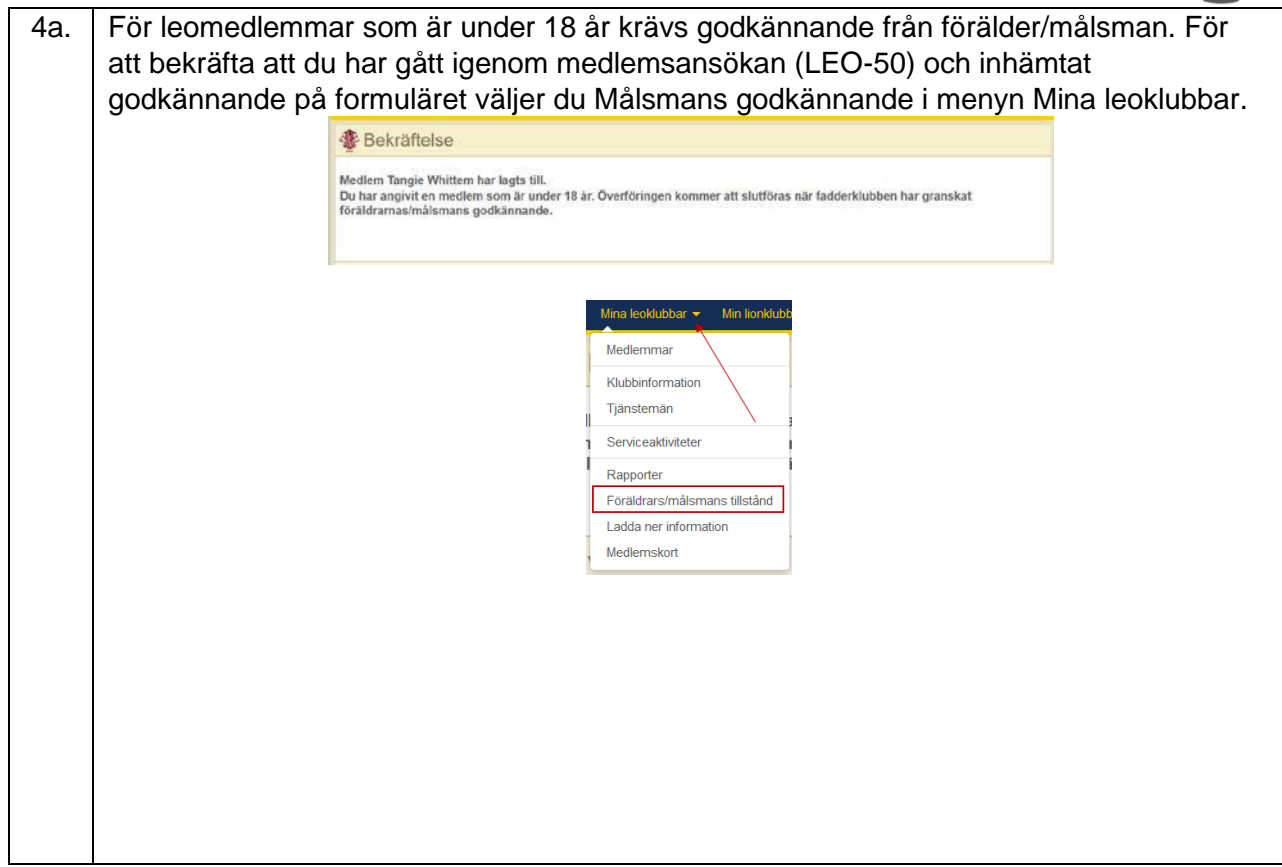

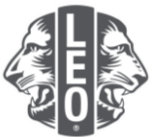

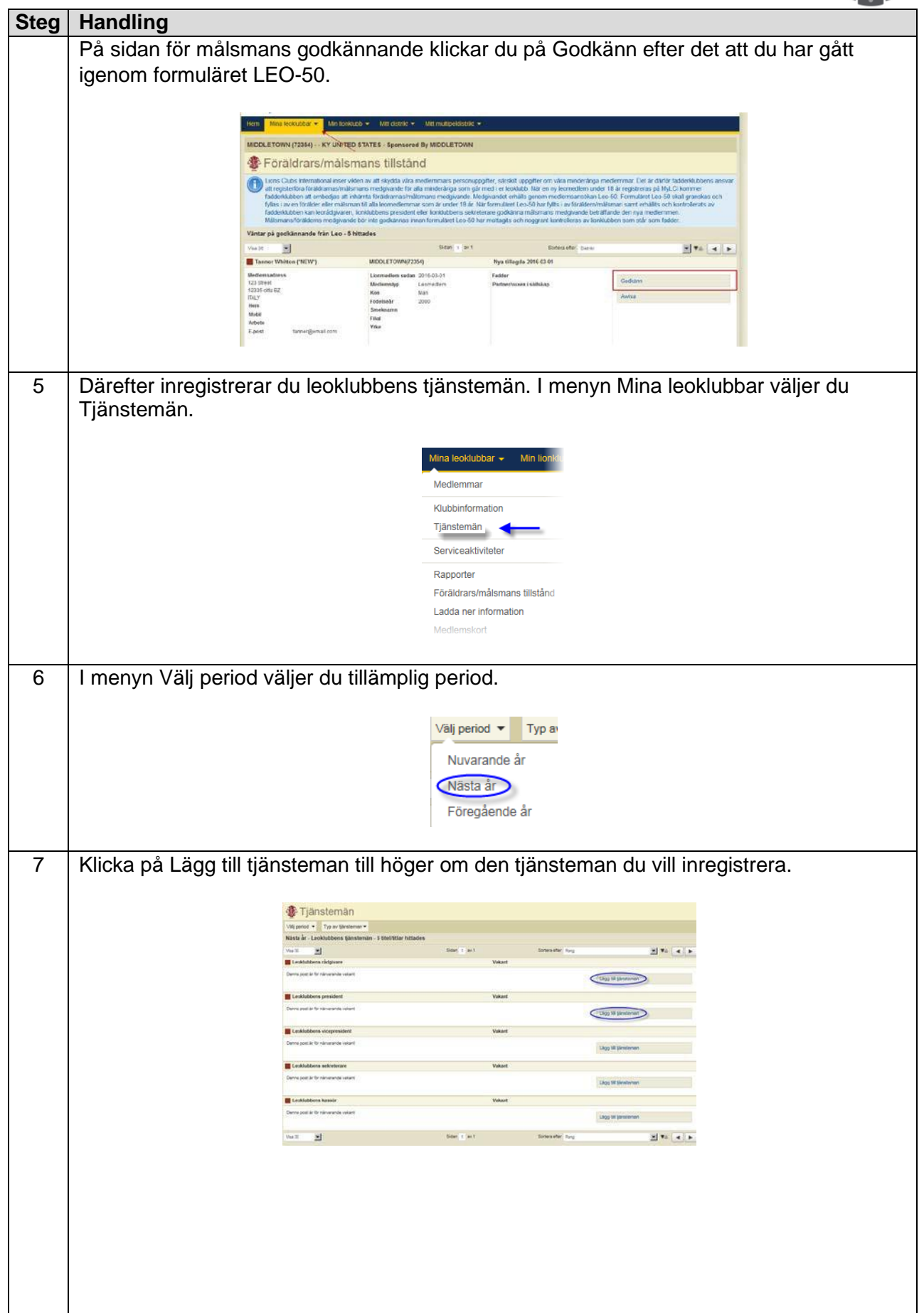

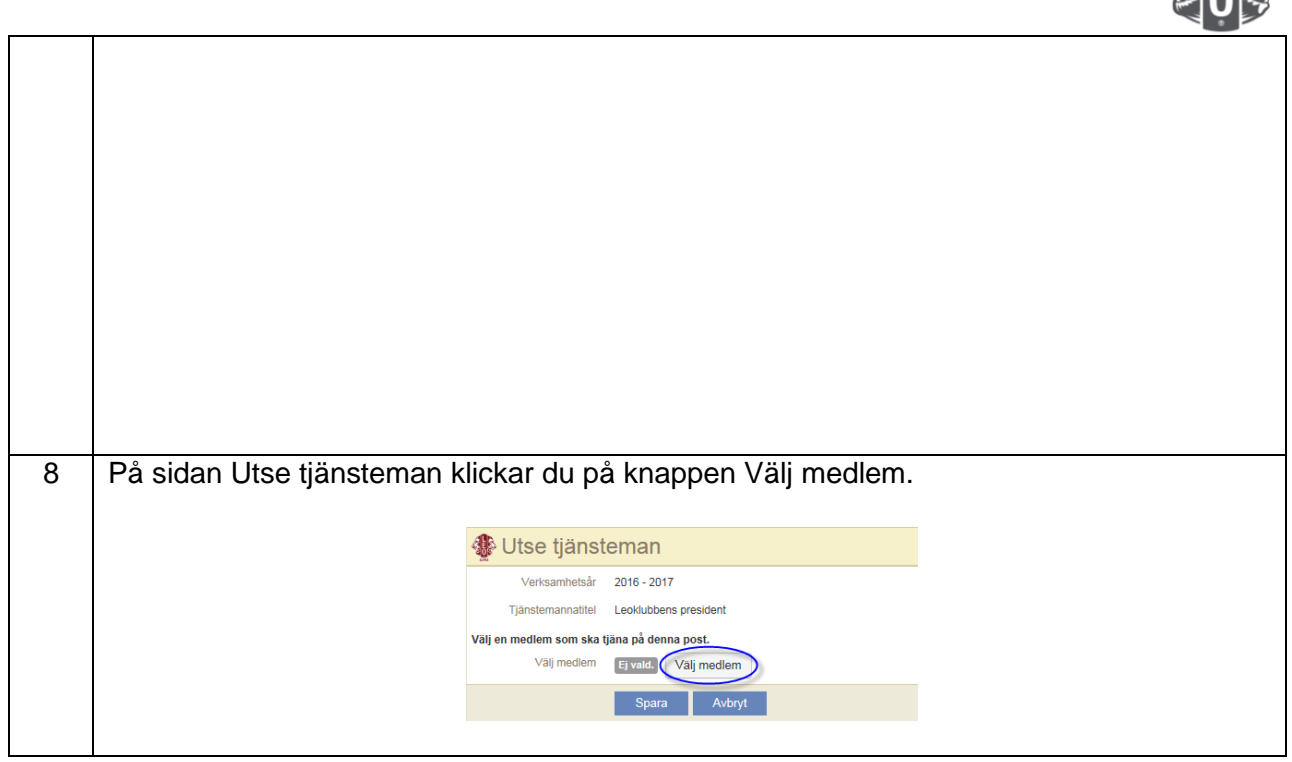

**RANGE** 

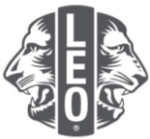

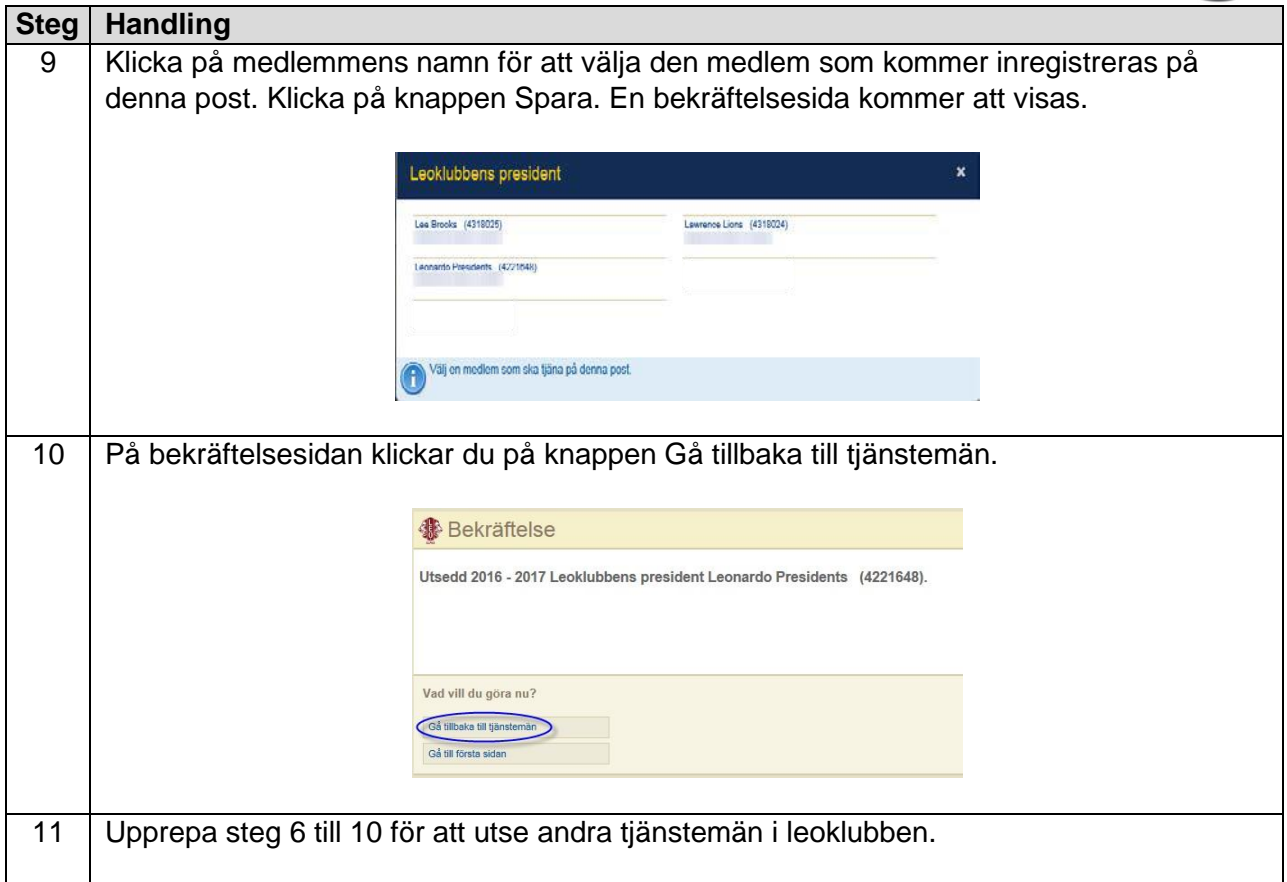

## **Steg att ändra leoklubbens inriktning eller typ**

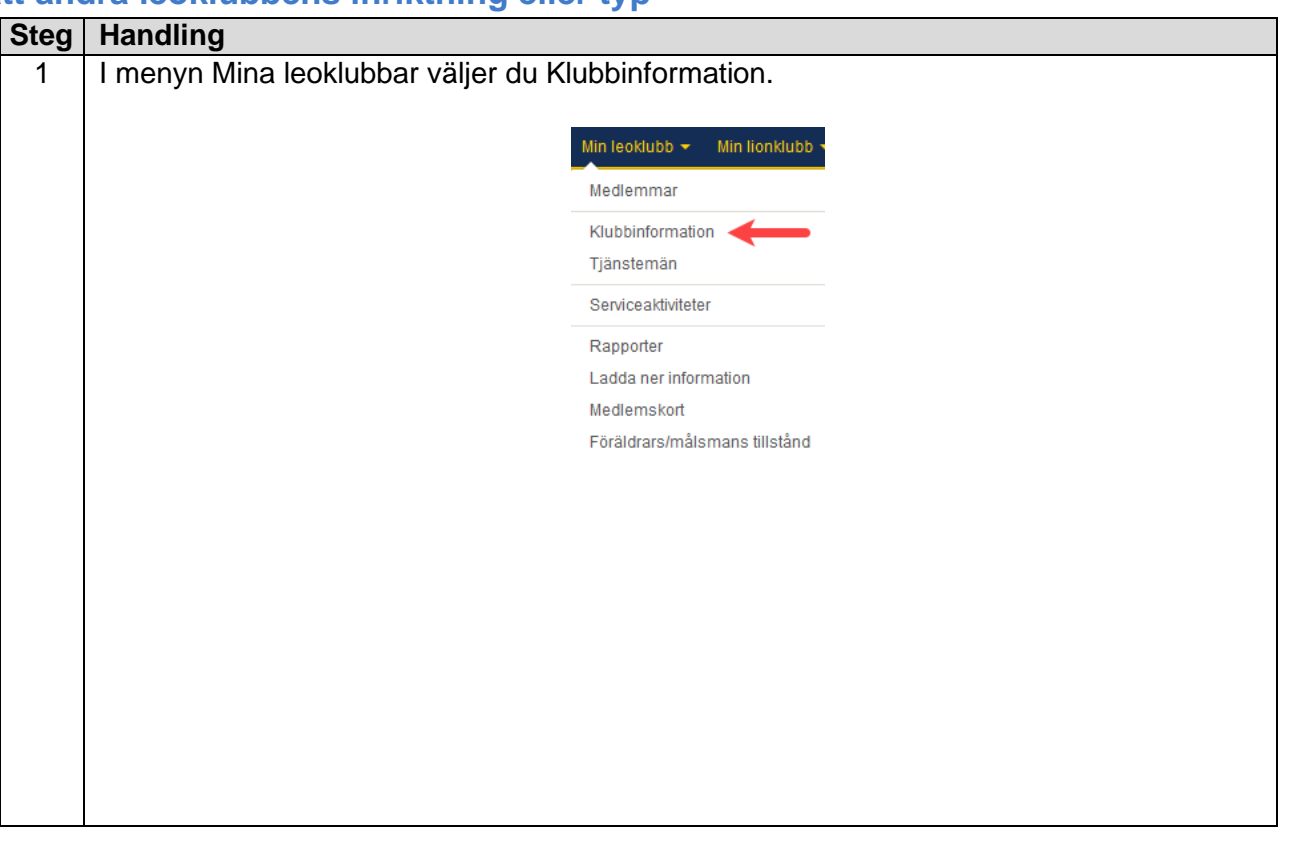

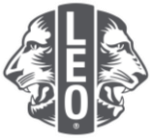

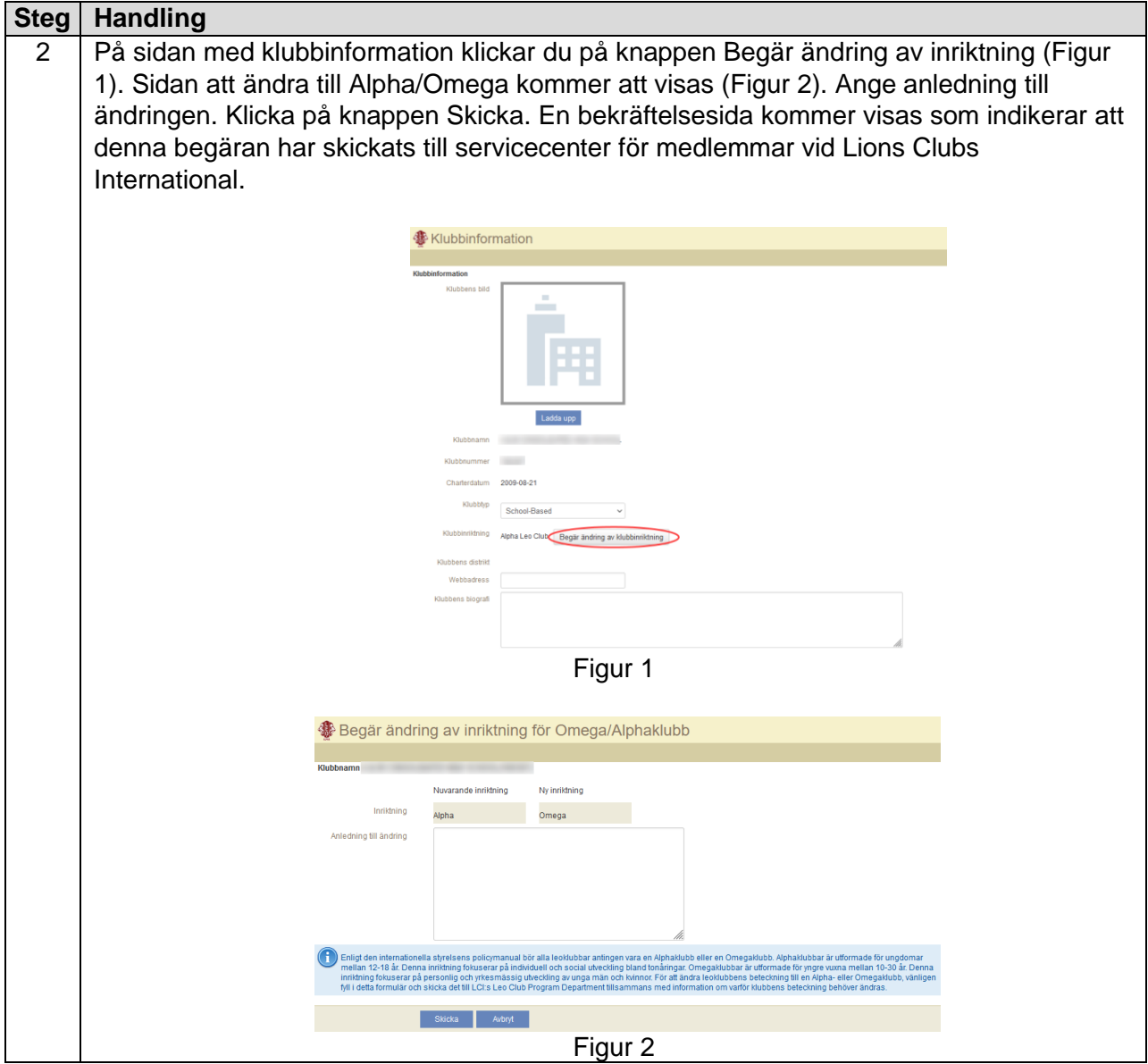

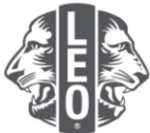

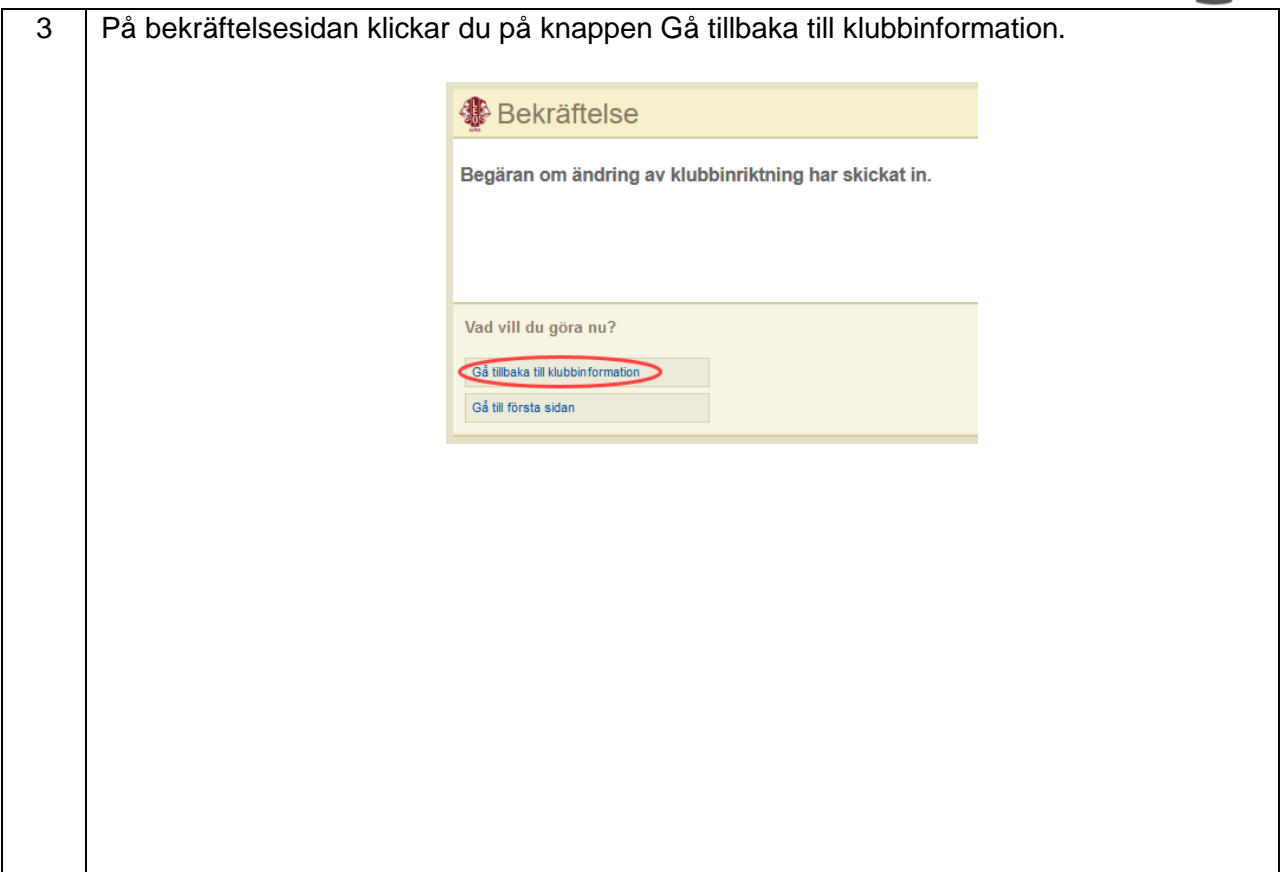

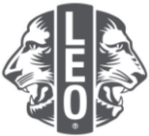

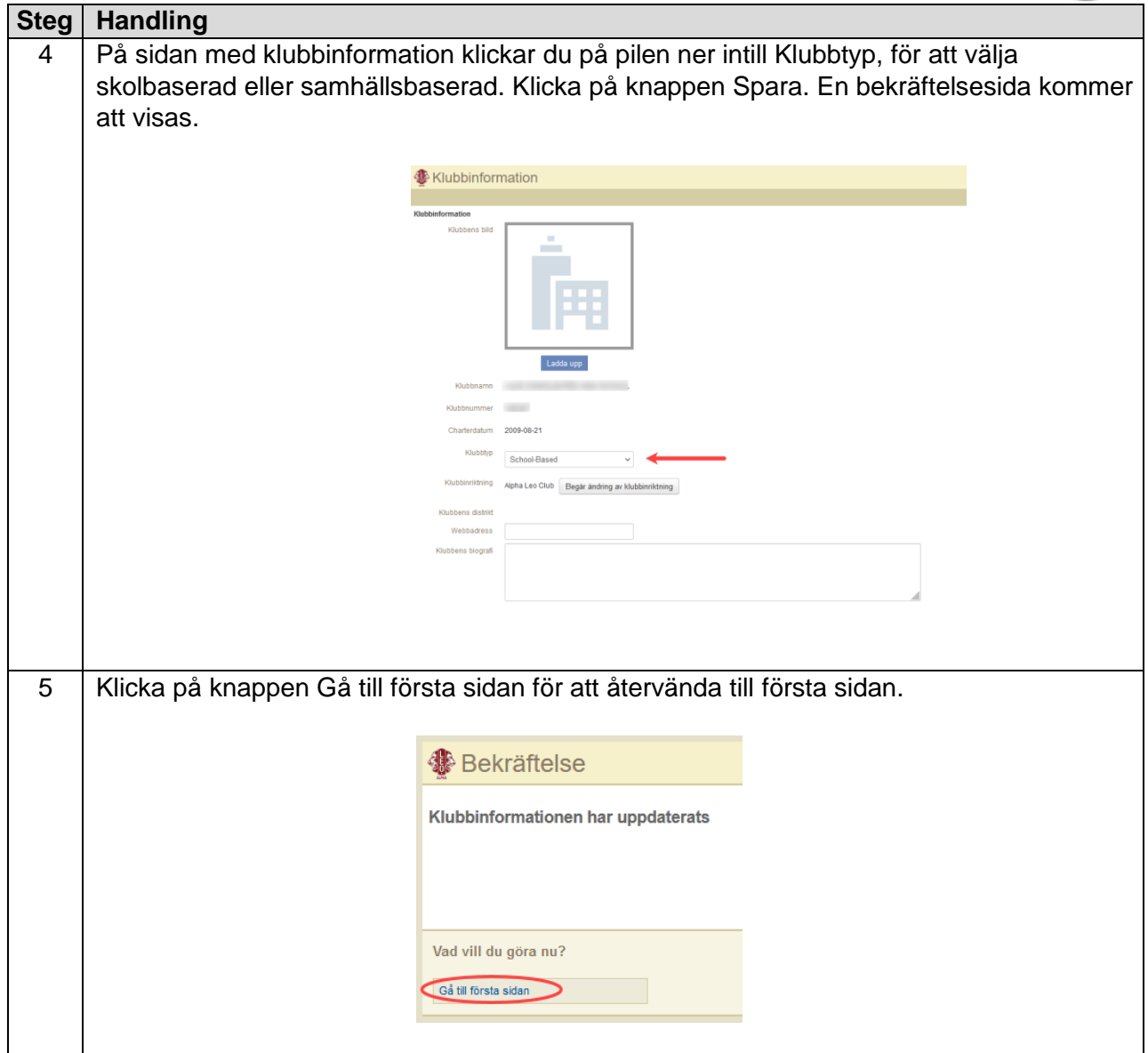

## **Tips:**

- 1. Klubbtjänstemän och leorådgivare kan inregistreras innan deras ämbetsår inleds. Därmed kommer de kunna logga in på MyLCI så snart deras ämbetsår börjar.
- 2. Säkerställ att alla tjänstemän och leorådgivare har sin egen unika e-postadress inregistrerad i det internationella medlemsregistret, så att de kan erhålla viktig information om leoklubbprogrammet.
- 3. På sidan Leoklubbens tjänstemän bör du verifiera att leorådgivarens kontaktinformation är korrekt. För att ändra leorådgivarens information går du till sidan om lionklubbens medlemmar.

Om du har frågor eller önskar mer information skickar du e-post till oss på adress [memberservicecenter@lionsclubs.org.](mailto:memberservicecenter@lionsclubs.org)